## **Orientações no site:**

Você precisará do seu código de usuário. Ele está na sua Carteira da biblioteca.

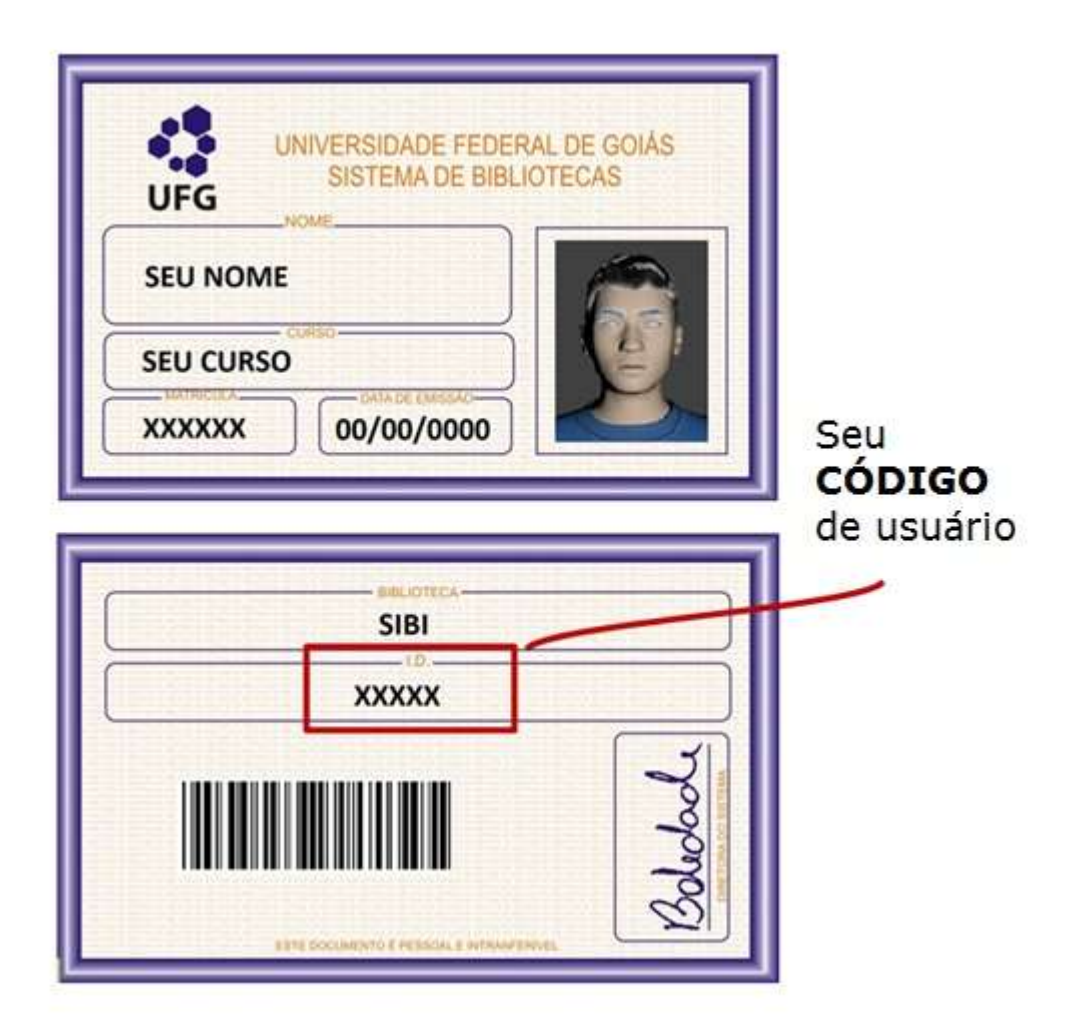

## **Para solicitar a senha**:

- 1. Acessar o site **sophia.bc.ufg.br**;
- 2. No menu superior, canto direito, clicar em **Entrar**;

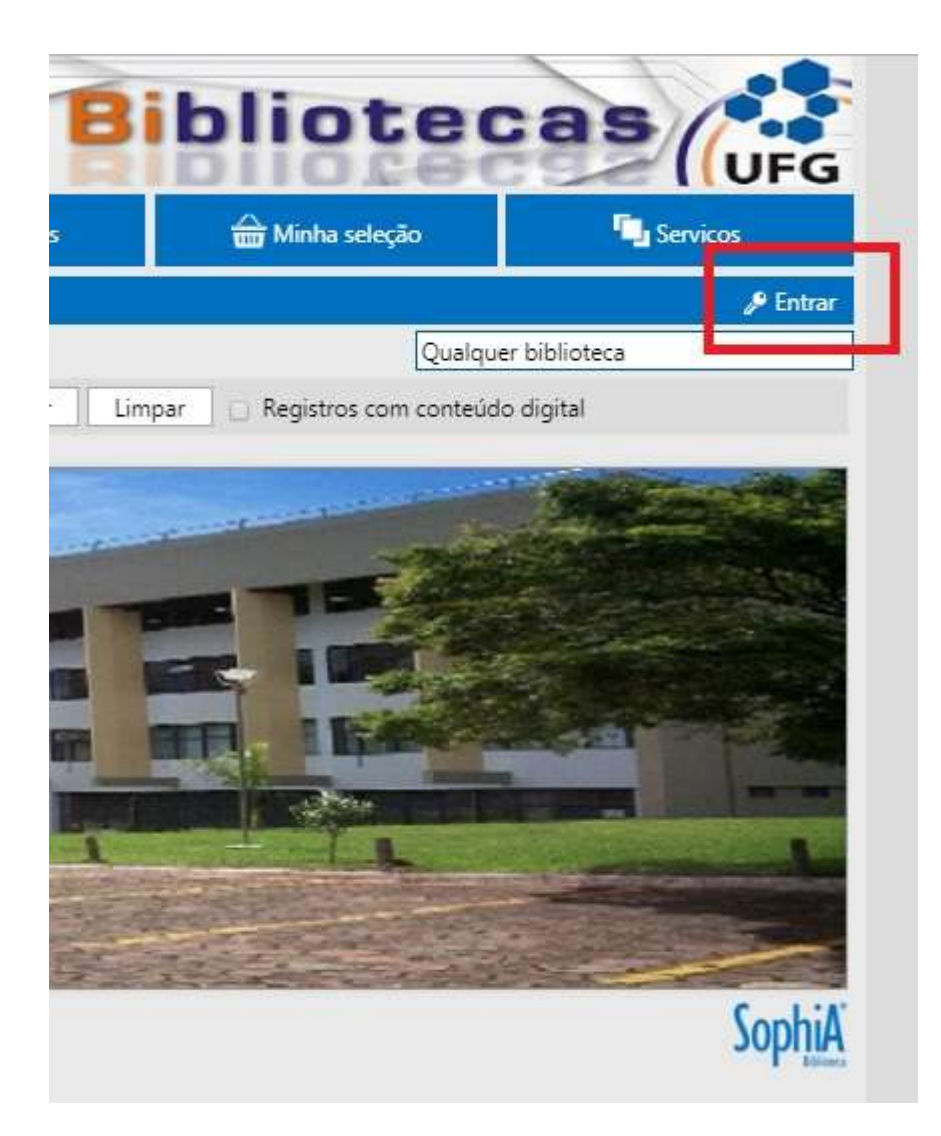

3. Digitar seu código (I.D. da carteira da biblioteca) e clicar em **Lembrar senha**;

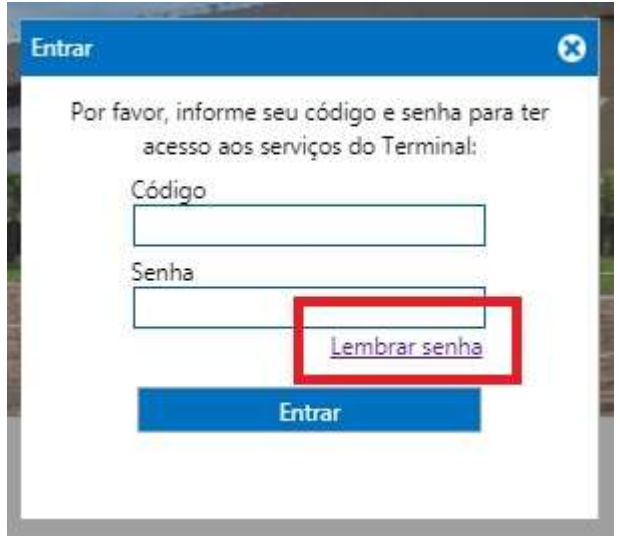

4. Caso você não tenha nenhuma lembrança cadastrada, clique em **Clique aqui e receba sua senha por e-mail**.

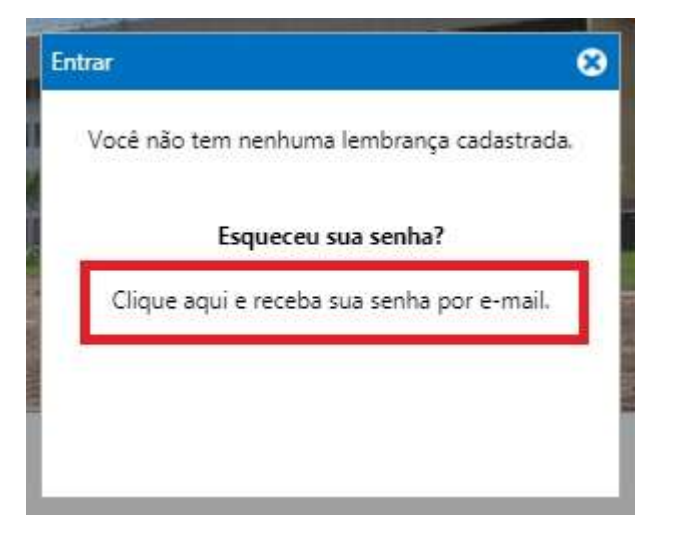

- 5. A senha será enviada para o *e-mail* cadastrado no Portal UFGNet/SIGAA;
- 6. Se estiver usando um computador público, lembre-se de fazer logout (Sair).

A senha é enviada automaticamente para o endereço de *e-mail* cadastrado no Portal. No caso de perda da senha, sugerimos que solicite novamente. Será enviado a mesma senha.